## Auditing, Cleaning, Filtering and Merging Las File Data

We often find that clients are not making maximum use of their downhole geophysical data as the Las files that have been provided by the geophysical logging company are not valid Las files, consist of multiple files for each hole, include multiple copies of the same data or contain data that has not been filtered or has been inappropriately filtered. In addition to theses problems, often the clients do not even know where all the files they have received are stored on their systems.

We have developed the LasManager program to enable our clients or ourselves to find all the Las files on a clients' system and then produce a summary of what they contain. LasManager also enables the user to fix many problems found in the files, clean up the file header information, modify variable names, filter variables or delete variables from multiple files in a single pass.

Using LasManager plus our in-house software facilities, we can provide the user with a single valid Las file for each hole containing both unfiltered and filtered copies of the data.

Where the client has downhole geophysical data that is only in .csv format, LasManager can also be used to reformat this into Las files. And where the client has geophysical data only as paper copies, we can digitize these and provide them in Las format at a very reasonable price.

The LasManager program is available for purchase at \$750 plus GST per copy. After a preliminary review of a client's Las data, we are happy to provide a quote to perform auditing, cleaning, filtering and merging of their data.

Brett harbin

Brett Larkin – GeoCheck Director

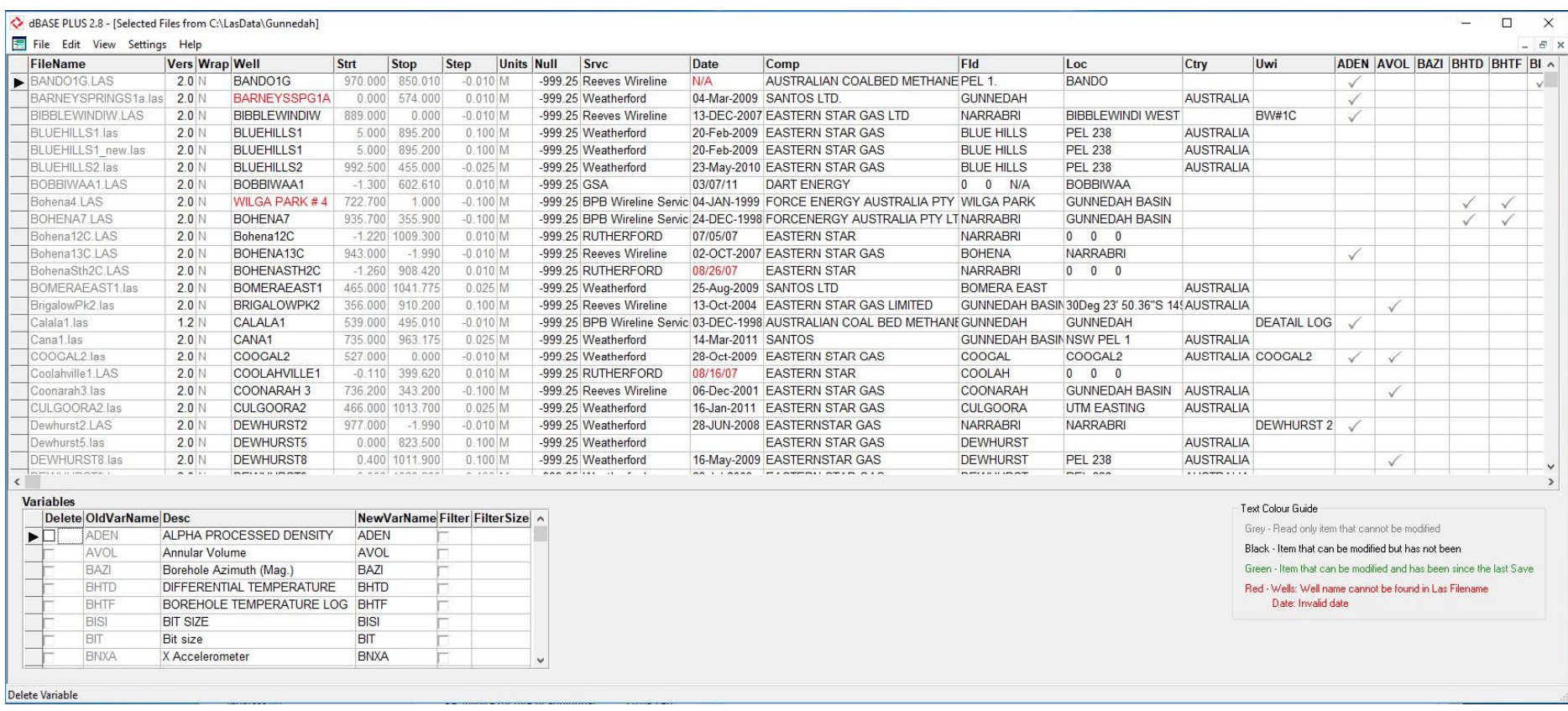

LasManager Editing Screen: Various public domain Las files from the Gunnedah Basin are shown here in LasManager.

The upper section of the screen displays each file, the data in its Las header such as Well Name, Geophysical Service Company, Logging Date etc followed by ticks for each variable that is present in the file. Items in black on this screen can be modified and the changes made implemented in the Las files when saved. Well names shown in red are those where the Well Name cannot be found in the Las filename. Dates shown in red are ones that are invalid.

The lower left section of the screen shows all the variable names that occur in the selected Las files. Here, the user can delete particular variables from the files, change the variable descriptions, change the names of variables or filter variables. Filtered copies of variables are appended as an additional column with a new variable name of the old variable name plus  $_F$